# insightsoftware

Release 22.1 - Operational Installation Instructions

10.03.2022 11:57

# **Table of contents**

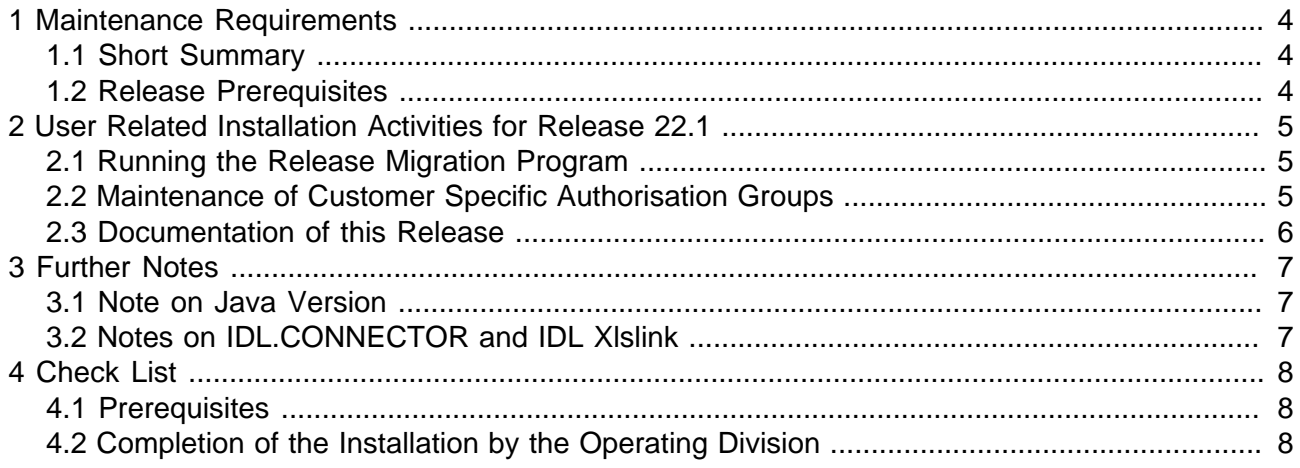

All hardware and software notations, products and services mentioned in this book are trademarks or service marks of their respective companies or organisations.

insightsoftware Deutschland GmbH Tannenwaldstr. 14 D-61389 Schmitten/Oberreifenberg Telefon +49(0)6082/9214-0 Telefax +49(0)6082/9214-99 Homepage: https://insightsoftware.com/idl/

insightsoftware Deutschland GmbH - Office Hamburg Roggenweg 4 D-22926 Ahrensburg Telefon +49(0)4102/4785-0 Telefax +49(0)4102/4785-99 e-mail idlsupport@insightsoftware.com

## <span id="page-3-0"></span>**1 Maintenance Requirements**

#### <span id="page-3-1"></span>**1.1 Short Summary**

The installation of this maintenance consists of the following steps:

- 1. **Installation of the Release 22.1 software incl. database updates** by the IT division (see separate documentation "Release 22.1 - Technical Installation Instructions")
- 2. **Start of the release migration program (pt. 2.2) by the operating division**
- 3. **Adjustment of customer specific authorisation groups (pt. 2.3) by the operating division**

The complete (new) installation of IDL products is described in the document "doku\Installation \Installation\_eng.pdf".

#### <span id="page-3-2"></span>**1.2 Release Prerequisites**

The Release 2022 from September 2021 is minimum prerequisite for the installation of Release 22.1.

## <span id="page-4-0"></span>**2 User Related Installation Activities for Release 22.1**

This step of installation should be executed by the operating division. It can be performed on the server or a client.

#### <span id="page-4-1"></span>**2.1 Running the Release Migration Program**

The release migration has to be principally performed as the first step after installation of a new release. Therefore a message box is output at the first call of IDL Konsis and Forecast after installation reporting that the migration has not been performed yet. This message box contains the button <Start migration now>. The migration is automatically started when pushing this button. IDL Konsis and Forecast has not to be restarted after successful processing of the migration, but rather all application functions are available at once.

If the migration is not invoked this way, e.g. because of missing user authorisation, the call of other application functions is locked. Only applications for maintenance of authorisation data are exempted in case, that the user has no authorisation for starting the release migration because of usage of individual authorisation groups. IDL Konsis and Forecast has to be restarted after manual invocation of the release migration for having access to all application functions.

For the manual start of the release migration program either you enter "KONVERT" in the short name input field, or you select the menu item <Release conversion> (below <System administration> --> <Extra Functions>) in the resource tree displayed if no application has been started. Please start the release migration with a double mouse click on the line with key KONV2201.

If the line with this menu id is not displayed, then the authorisation is missing. The migration has to be invoked by a user, who is either allocated to one of the standard authorisation groups IDLADMIN, IDLKON and IDLSYS or to an individual authorisation group with reference to one of these standard authorisation groups.

#### <span id="page-4-2"></span>**2.2 Maintenance of Customer Specific Authorisation Groups**

The following menu IDs are new or include new authorised actions in this release. If completely maintained customer-specific authorisation groups are used, you might need to enter access rights for these menu items (BENMEN). In most cases, the menu authorisations of the user group IDLKON can be used as a template.

- DKFIXPACK: Fixpack Notes IDL Konsis, Forecast, Xlslink (German)
- DKFIXPACKE: Fixpack Notes IDL Konsis, Forecast, Xlslink (English)
- DKREL22.0: Release Notes IDL.KONSIS.FORECAST 2022 (German)
- DKREL22.0E: Release Notes IDL.KONSIS.FORECAST 2022 (English)
- DKREL22.1: Release Notes IDL Konsis, Forecast, Xlslink 22.1 (German)
- DKREL22.1E: Release Notes IDL Konsis, Forecast, Xlslink 22.1 (English)
- KONV2201: Migration program for release 22.1

The following menu IDs are deleted with this release. Please remove all individual usages of these menu IDs (authorisations, menu structures) **before** installation of this Release:

• No menu IDs are deleted in this release.

#### <span id="page-5-0"></span>**2.3 Documentation of this Release**

You find the documentation "Release Notes 22.1 IDL Konsis, Forecast, Xlslink" in the downloaded installation directory in the file doku\release \Release\_Notes\_IDL\_Konsis\_Forecast\_Xlslink\_22.1\_english.pdf.

## <span id="page-6-0"></span>**3 Further Notes**

#### <span id="page-6-1"></span>**3.1 Note on Java Version**

This Release uses version 17 of Java. For the application server, the client and the IDL Launcher we deliver the corresponding JRE (Java Runtime Environment) in the installation directory.

### <span id="page-6-2"></span>**3.2 Notes on IDL.CONNECTOR and IDL Xlslink**

The read and write functions of IDL.CONNECTOR were no longer developed since Release 2016 and delivered with Release 2019 Update 1 for the last time. From Release 2020 on only the technical operability is assured. Running Excel worksheets yet may be continued to be used depending on the Excel versions supported by the respective Release, however, there will be no more support. Now only IDL Xlslink is supported for these purposes. Only IDL Xlslink can be used in connection with the 64 bit version of MS Excel. Please note particularly the current software requirements in help.insightsoftware.com/s/article/IDL-Hard-and-Software-Requirements (login required) when changing your MS Office or Excel versions.

If you have many and extensive Excel maps with IDL.CONNECTOR formulae the transition to IDL Xlslink may be a major project. In this case it is recommended to arrange support by one of our consultant.

# <span id="page-7-0"></span>**4 Check List**

#### <span id="page-7-1"></span>**4.1 Prerequisites**

- 1. Release 2022 is installed?
- 2. Did you concern the advices in this documentation?
- 3. Has the technical installation of Release 22.1 been performed by the IT division without errors?

## <span id="page-7-2"></span>**4.2 Completion of the Installation by the Operating Division**

- 1. Did you start the migration program (KONVERT/KONV2201) without errors after start of the updated IDL Konsis and Forecast?
- 2. Did you maintain customer specific authorisation groups?
- 3. Has the documentation "Release Notes 22.1 IDL Konsis, Forecast, Xlslink" been read and considered for the further work?

Good success with the new release wishes insightsoftware Deutschland GmbH, Office Hamburg Ahrensburg, March 2022